Т

| Conference Calls with 3 or more parties. |                                                                                   |  |  |  |
|------------------------------------------|-----------------------------------------------------------------------------------|--|--|--|
|                                          | When you begin a conference, you are the first party in the conference (Party 1). |  |  |  |
| To begin a conference call               | Pick up the handset or press to start the conference call.                        |  |  |  |

Call Party 2 and wait for Party 2 to answer. (Or answer an incoming call of a Party).

Call Party 2 by dialing their number (or answer an incoming call of a Party).

| Other Commands                                                |                                                                |  |  |  |
|---------------------------------------------------------------|----------------------------------------------------------------|--|--|--|
| To transfer a call from your telephone to a colleague's phone | Press Dial the number of your colleague. Then press 'Composer' |  |  |  |
| To change options, language, settings, ring tone              | Press Select the options you wish to modify                    |  |  |  |
| To redial a previously dialed number                          | Press                                                          |  |  |  |
| To see a list of most recent callers                          | Press                                                          |  |  |  |
| To end a communication operation                              | Press Or hang up the handset                                   |  |  |  |
| To mute your telephone                                        | Press To unmute, press again.                                  |  |  |  |
| To put a call on hold                                         | Press To take back call, press again.                          |  |  |  |
| Adjusting the volume of your telephone                        | Press                                                          |  |  |  |

Telephone Layout and Summary of Features

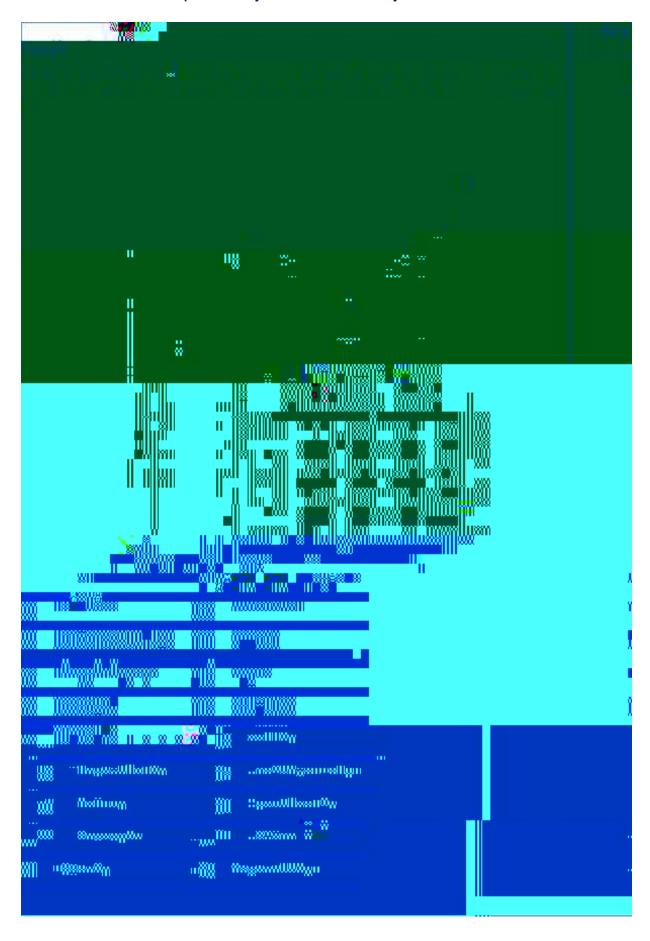

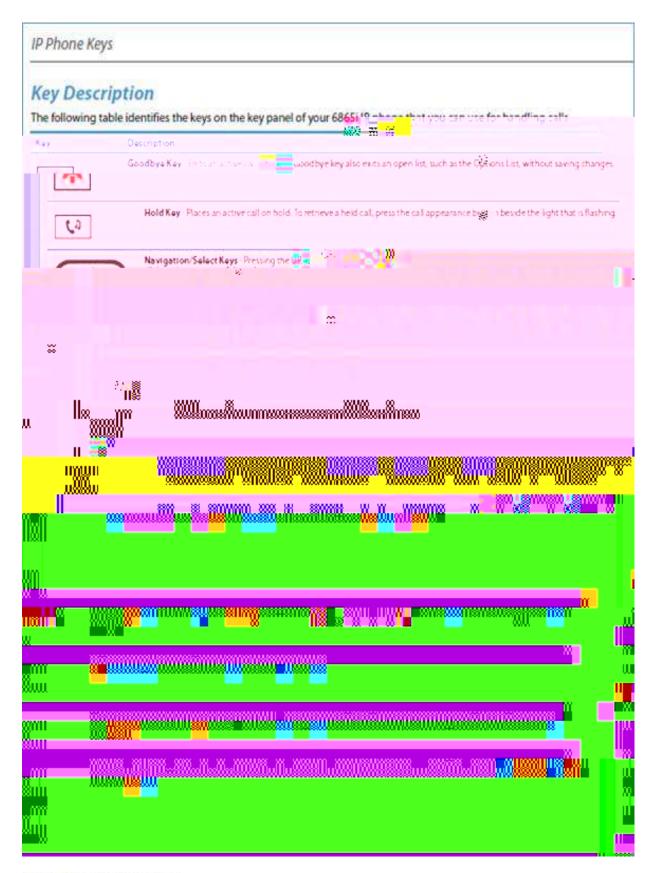

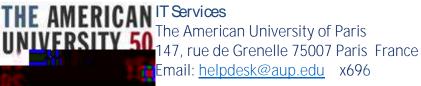

For any questions, please contact IT Services at helpdesk@aup.edu, x696.